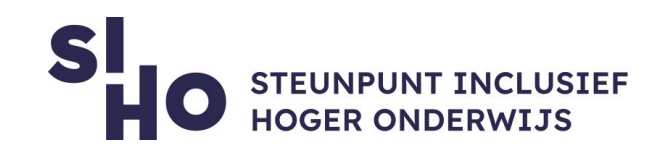

## 1. Description?

 TalkBack is **Google's screen reader,** available for **Android devices**. TalkBack provides voice feedback so the user **can use the device without having to look at the screen.** Among other things, you can navigate the device, use a Braille keyboard, browse the web, answer and end calls, etc.

#### 2. For whom and why?

 TalkBack is especially interesting for students with **visual impairments.**  The TalkBack feature makes it possible to control the device with gestures without seeing the screen and to type through the Braille keyboard.

### 3. How does it work?

- $\Box$  Turn on TalkBack
	- □ **Buttons** | Hold down both volume buttons for three seconds.
	- **Settings** | Open settings > accessibility > TalkBack > Turn on.
- $\Box$  Use TalkBack
	- **Gestures** | TalkBack makes it possible to perform different actions on the device using gestures on the screen such as swiping left to reject an incoming call.
	- **Personalisable** | It is possible to choose the gestures yourself.
	- **Braille keyboard** | Check out the "Talkback: Braille Keyboard" fiche.

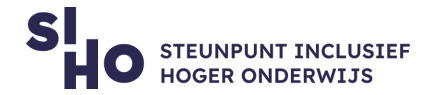

## 4. Pricing

□ TalkBack is **free of charge.** 

#### 5. Language

 $\Box$  TalkBack is available in several languages, including English.

# 6. Type and platform

TalkBack is a **function** on **Android** devices.

# 7. More information?

 $\Box$  [See what you can do with Android TalkBack.](https://support.google.com/accessibility/android/answer/6283677?hl=en)